## The pricing information below is **EFFECTIVE** for Reservations **STARTING 11/30/2019**

The Voucher Policy is posted on the Lodge Website as part of the Lodge Manual; if you have any questions please send them to [lodgereservations@gmail.com](mailto:lodgereservations@gmail.com)

Pricing for the coming Lodge year starting November 30, 2019 has been approved by the MTL Board as listed below:

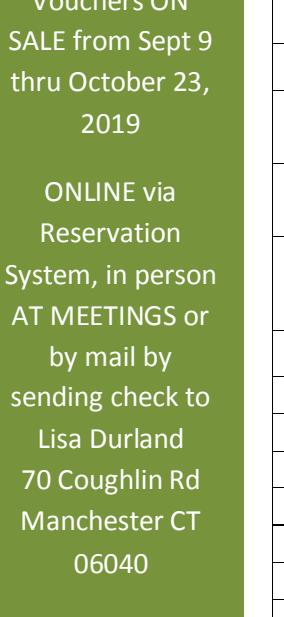

Vouchers ON

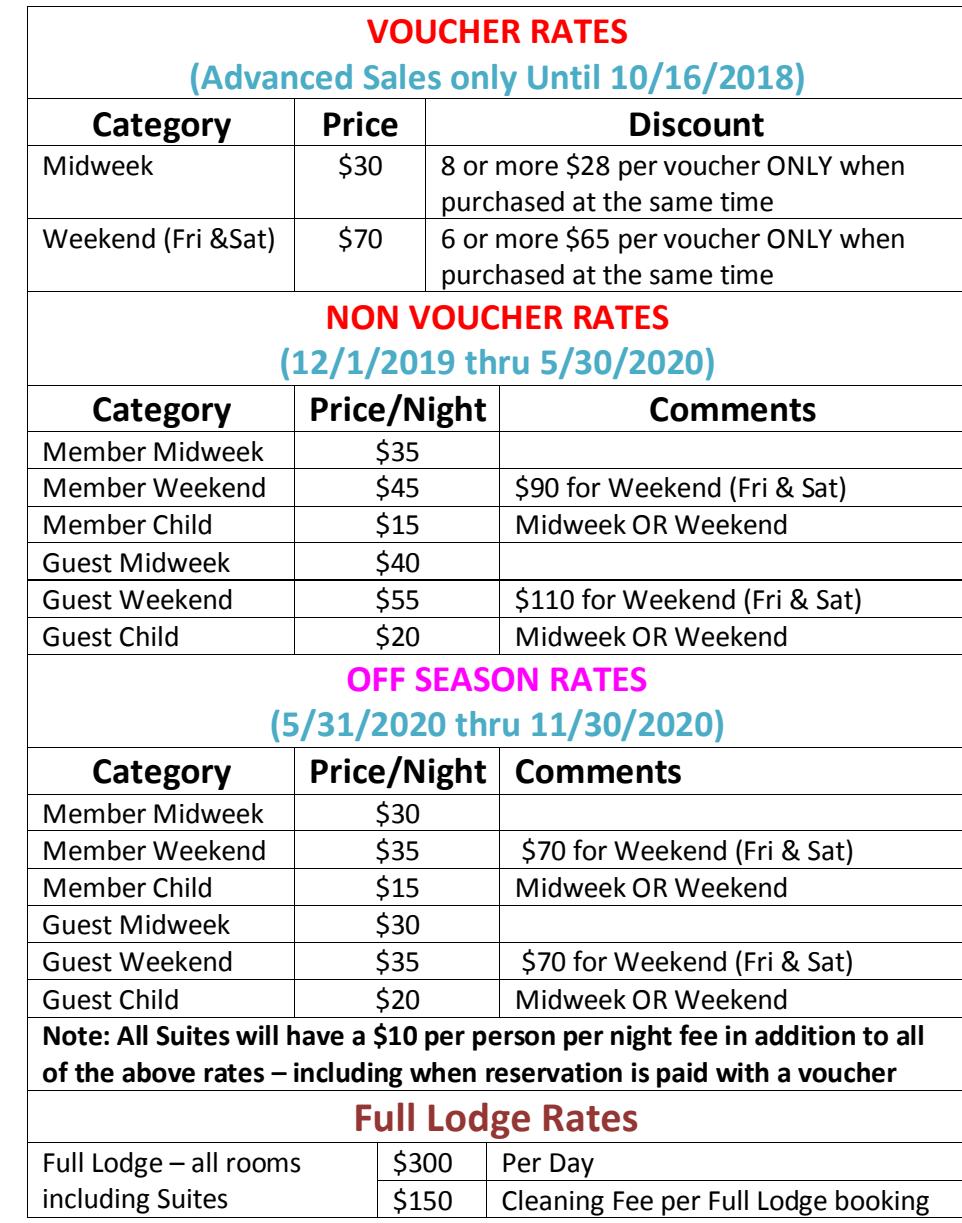

Created: 10/22/2015 Updated: 12/26/2015, 9/5/2016, 5/1/17, 7/30/17,9/6/18,9/7/19

Pdf document: LodgePricing.pdf

## Purchasing Vouchers Online via Reservation System

NOTE : Payment for online purchases MUST be paid via PayPal.

After logging into the Reservation System, click on the Manage Account menu option and select My Vouchers

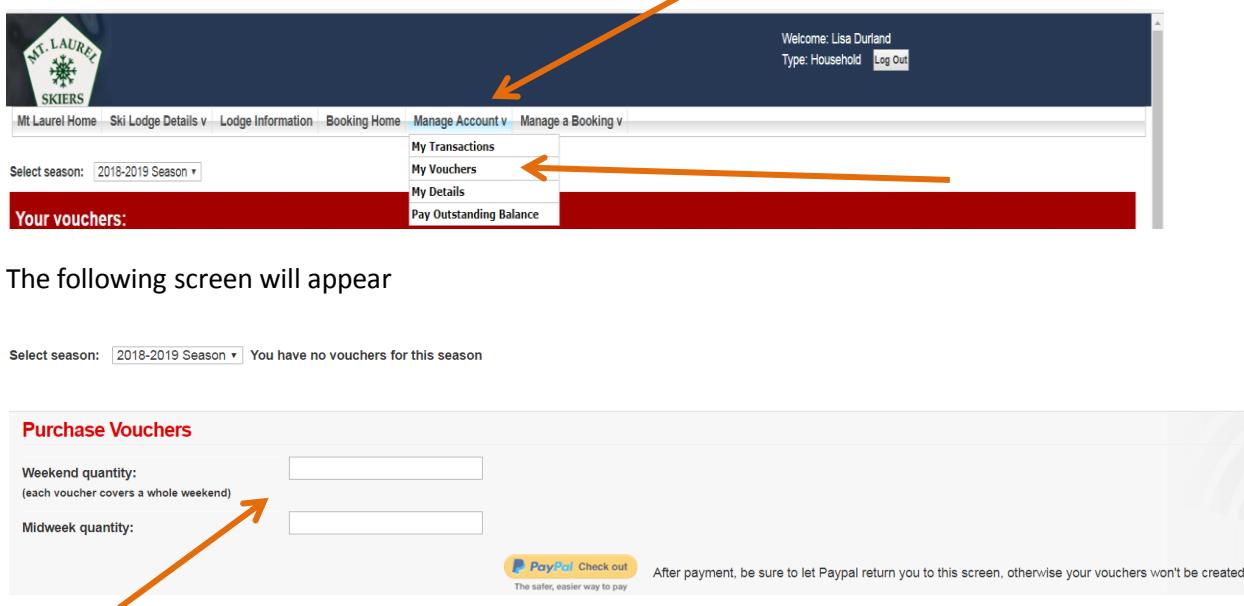

Enter the number of each type of voucher you want to purchase.

 The cost will be automatically calculated by the system and will be displayed on the far right hand side of the window

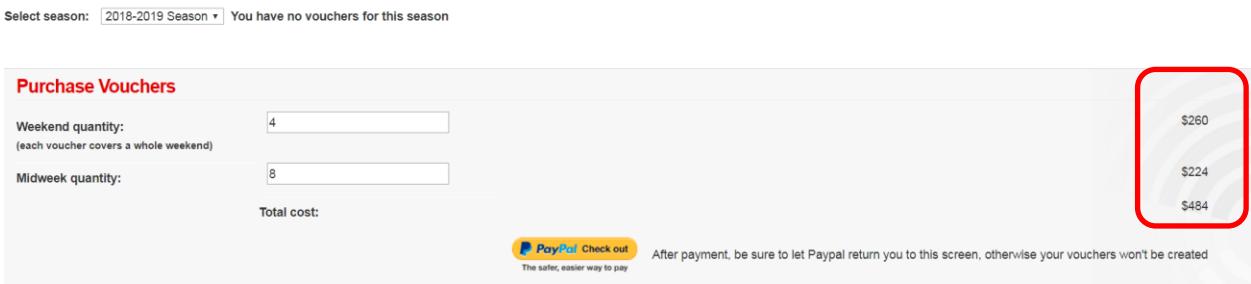

Click on the PayPal button. After completing the entries on the PayPal site be sure to wait for the system to bring you back to the above screen to assure that your transaction is properly recorded in the system.

When complete, you will see a chart toward the bottom of the screen with check marks indicating the number of each type of voucher that you have purchased.